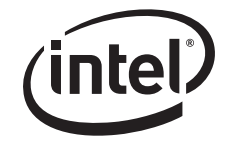

# **Intel® Blade Server Ethernet Switch Modules SBCEGBESW1 and SBCEGBESW10**

*Specification Update* 

*Intel Order Number D79041-001* 

**October, 2006 Enterprise Platforms and Services Marketing** 

## *Revision History*

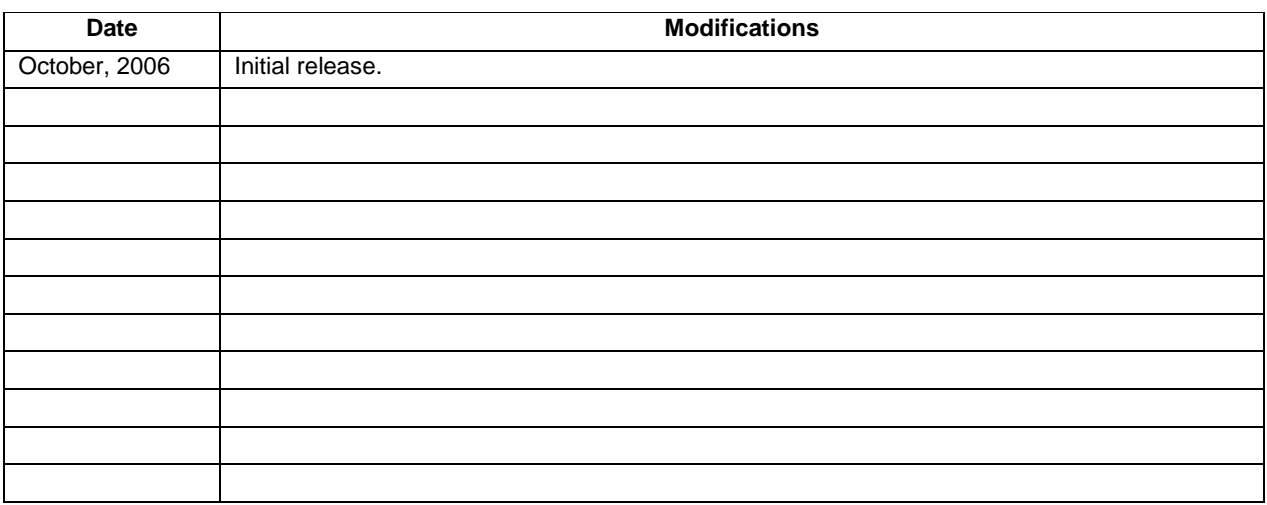

## *Disclaimers*

The Intel® Blade Server Ethernet Switch Modules SBCEGBESW1 and SBCEGBESW10 contain design defects or errors known as errata that may cause the product to deviate from the published specifications. Current characterized errata are documented in this Specification Update.

Information in this document is provided in connection with Intel products. No license, express or implied, by estoppel or otherwise, to any intellectual property rights is granted by this document. Except as provided in Intel's Terms and Conditions of Sale for such products, Intel assumes no liability whatsoever, and Intel disclaims any express or implied warranty, relating to sale and/or use of Intel products including liability or warranties relating to fitness for a particular purpose, merchantability, or infringement of any patent, copyright or other intellectual property right. Intel products are not intended for use in medical, life saving, or life sustaining applications. Intel may make changes to specifications and product descriptions at any time, without notice.

Contact your local Intel sales office or your distributor to obtain the latest specifications and before placing your product order.

Intel, Itanium, and Xeon are trademarks or registered trademarks of Intel Corporation.

\*Other brands and names may be claimed as the property of others.

Copyright © Intel Corporation 2006.

# **Contents**

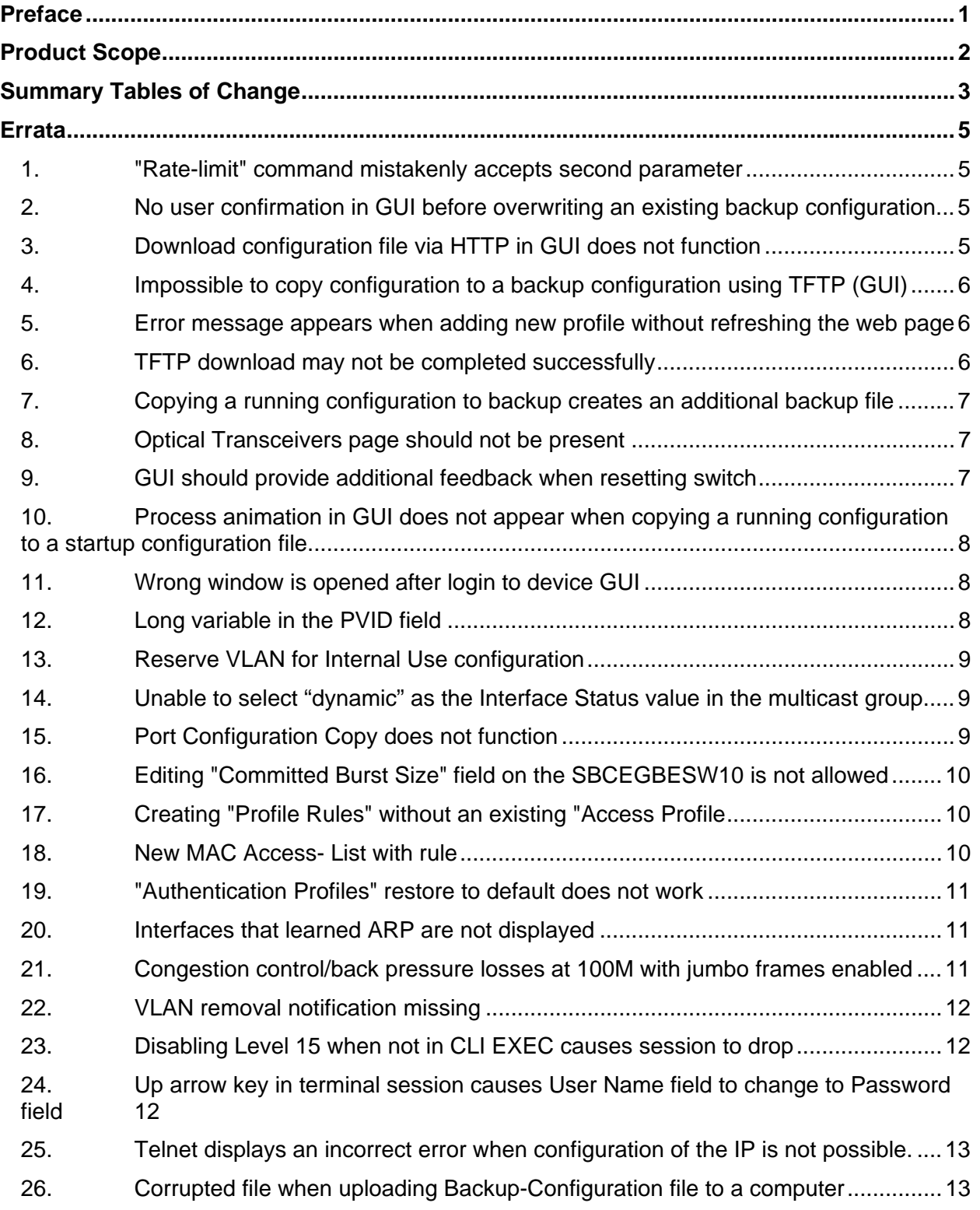

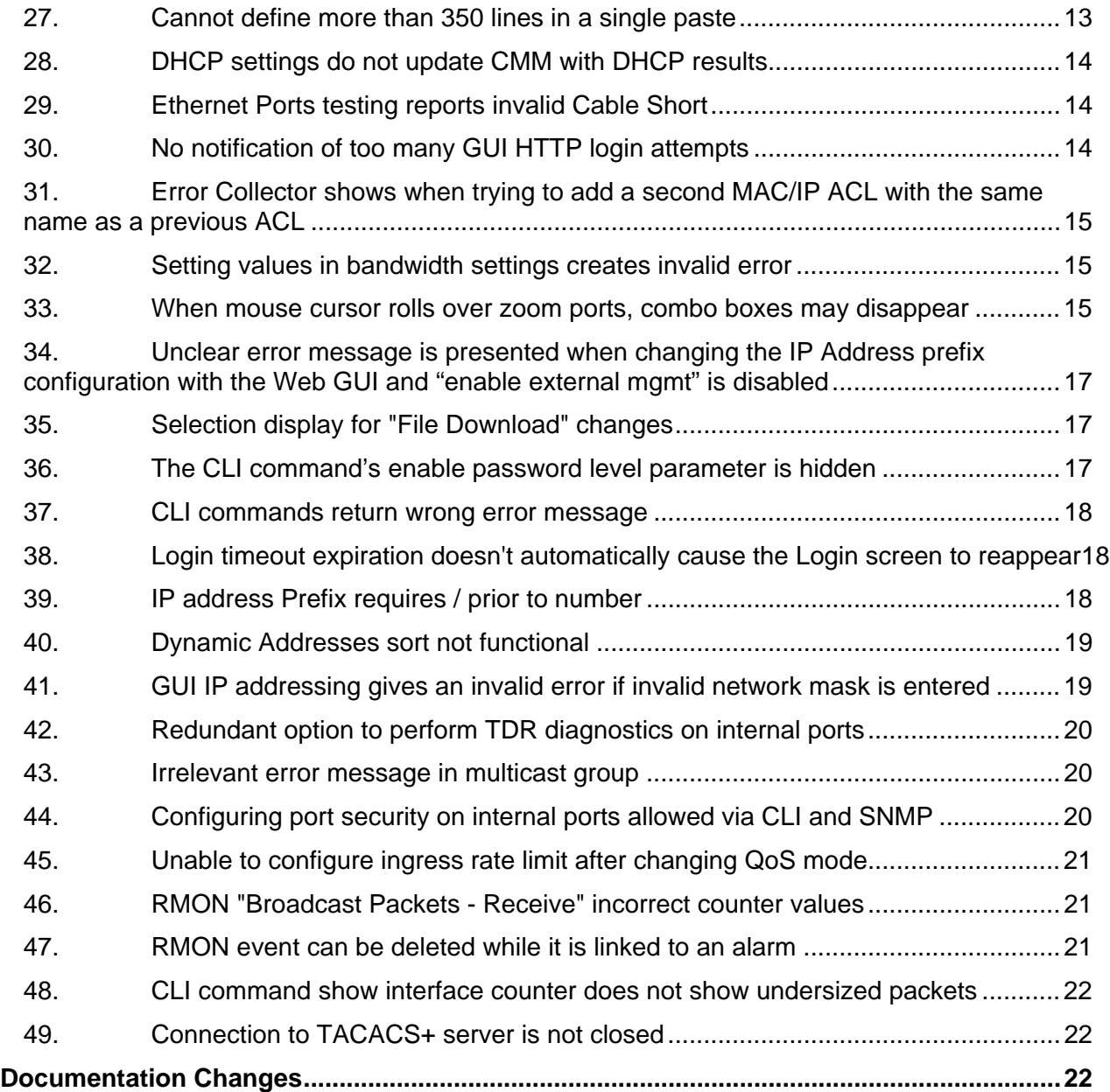

# **Preface**

This document is an update to the specifications outlined in the Intel® Blade Server Ethernet Switch Modules SBCEGBESW1 and SBCEGBESW10 EWS User Guide and CLI Guide. It is intended for hardware system manufacturers and software developers of applications, operating systems, or tools. It contains specification changes, specification clarifications, errata, and document changes.

#### **Nomenclature**

- **Specification Changes** are modifications to the current published specifications for Intel<sup>®</sup> products. These changes will be incorporated in the next release of the specifications.
- − **Specification Clarifications** describe a specification in greater detail or further highlight a specification's impact to a complex design situation. These clarifications will be incorporated in the next release of the specifications.
- **Documentation Changes** include typos, errors, or omissions from the currently published specifications. These changes will be incorporated in the next release of the specifications.
- **Errata** are design defects or errors. Errata may cause the server board behavior to deviate from published specifications. Hardware and software designed to be used with any given processor stepping must assume that all errata documented for that processor stepping are present on all devices.

# **Product Scope**

This information is specific to the Intel® Blade Server Ethernet Switch Modules SBCEGBESW1 and SBCEGBESW10 with the following:

#### **SBCEGBESW1 and SBCEGBESW10 Firmware:**

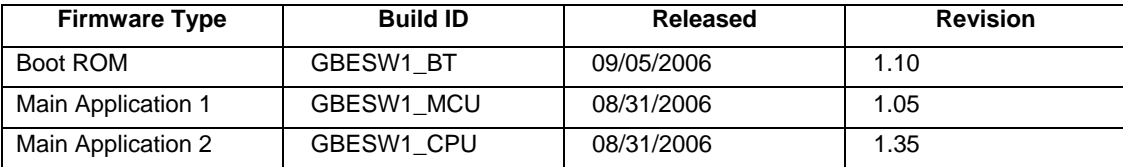

**Note:** The above information is available via the Firmware VPD link using the Management Module Webbased GUI.

#### **SBCEGBESW1 Hardware:**

• Part Number – D54540-001

#### **SBCEGBESW10 Hardware:**

• Part Number – D47485-001

**Note:** The above information is available via the Hardware VPD link using the Management Module Webbased GUI.

#### **SBCEGBESW1 / SBCEGBESW10 Product Documentation**

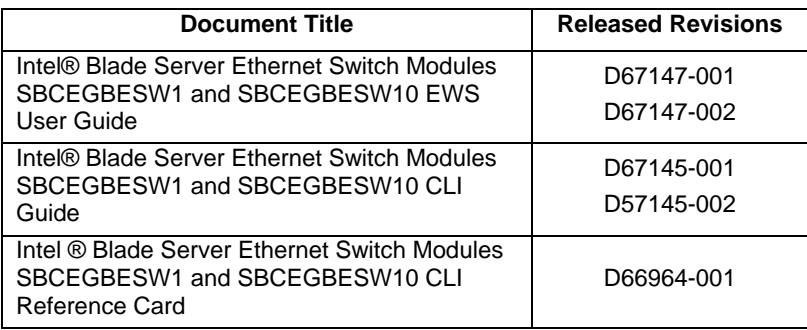

**Note:** The latest revision of all product documentation may be obtained from the Intel support site at http://www.intel.com/support/motherboards/server/blade.htm.

# **Summary Tables of Change**

The following tables indicate the errata and document changes that apply to the Intel® Blade Server Ethernet Switch Modules SBCEGBESW1 and SBCEGBESW10. Intel intends to fix some of the errata in a future stepping of components, and to account for the other outstanding issues through documentation or specification changes as noted. The tables use the following notations:

- **Doc:** Intel intends to update the appropriate documentation in a future revision.
- **Fix:** Intel intends to fix this erratum in a future release of the component.
- **Fixed:** This erratum has been previously fixed.
- **No Fix:** There are no plans to fix this erratum.
- **Shaded:** This erratum is either new or has been modified from the previous specification update.

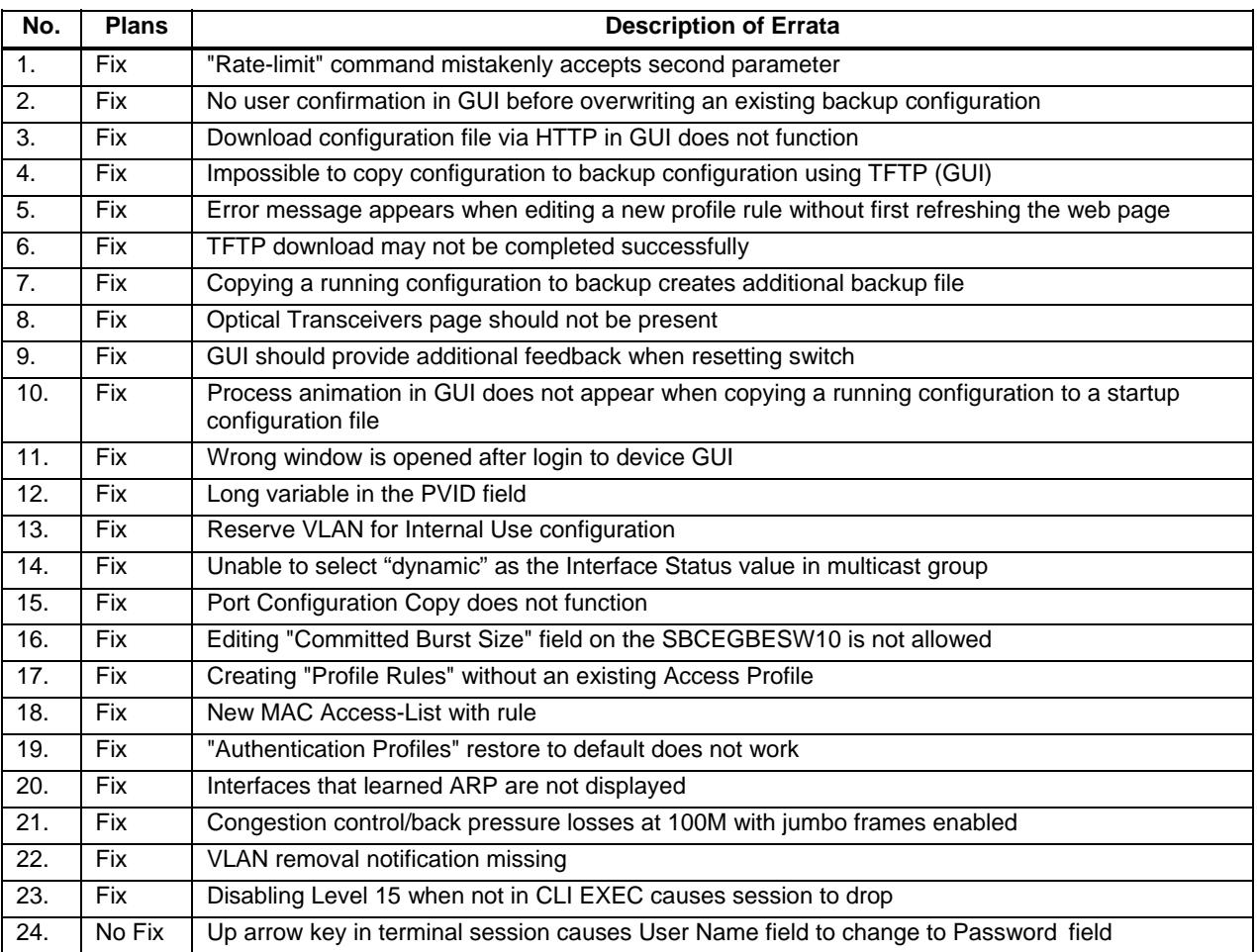

#### **Table 1. Errata Summary**

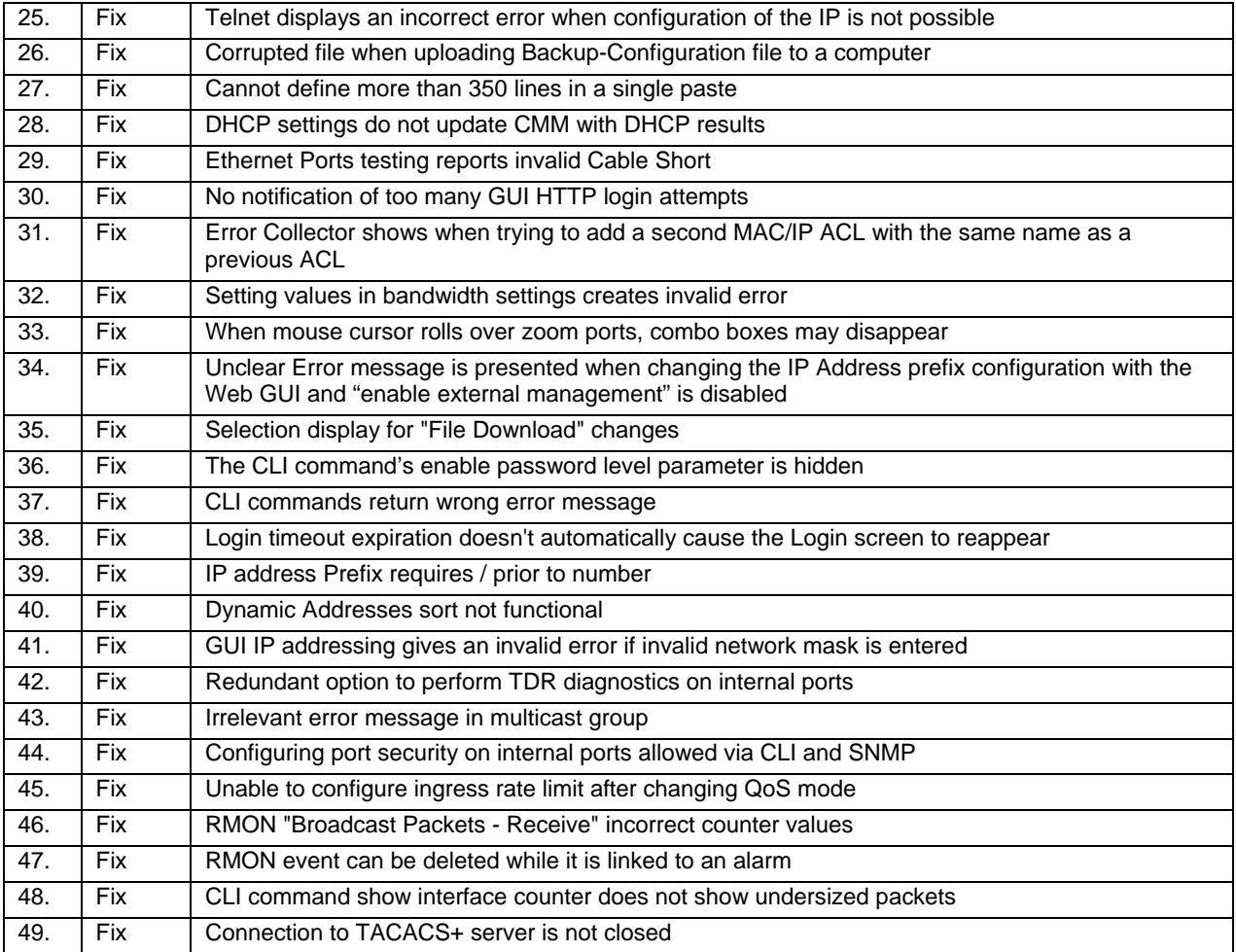

#### **Table 2. Documentation Changes**

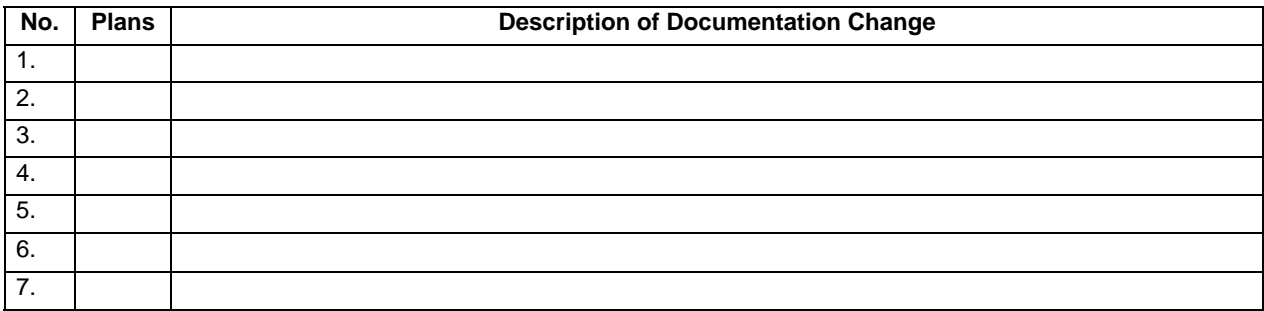

The rest of this document provides in-depth descriptions of each erratum / documentation change indicated in the previous tables. The errata and documentation change numbers correspond to the numbers in the following tables.

## **Errata**

#### **1. "Rate-limit" command mistakenly accepts second parameter**

- Problem The CLI command "rate-limit" in Ethernet context accepts a second parameter, whereas it should accept only one (e.g., rate-limit 44444 0), the second parameter is also shown in running configuration ("rate-limit 44444 0 ").
- Implication The running configuration may include a configuration command that cannot be interpreted correctly (e.g., if copied to startup configuration).
- Workaround Do not use a second parameter in Ethernet context.
- Status Fix

#### **2. No user confirmation in GUI before overwriting an existing backup configuration**

- Problem When copying startup to a backup configuration (if a backup file exists), there is no user confirmation (Y/N) before overwriting the existing file.
- Implication No warning before overwriting an existing file can potentially cause a loss of the backup file.
- Workaround User should be made aware that copying will overwrite the existing file.
- Status Fix

#### **3. Download configuration file via HTTP in GUI does not function**

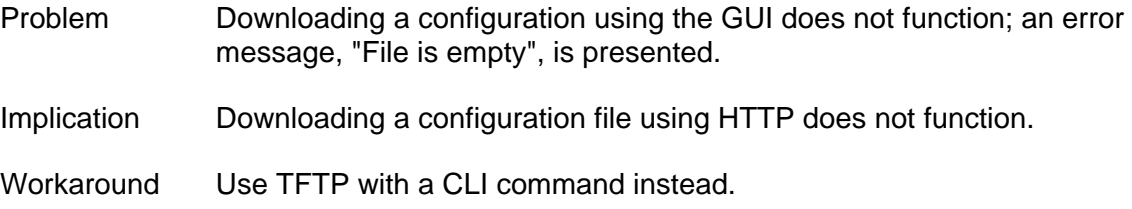

#### **4. Impossible to copy configuration to a backup configuration using TFTP (GUI)**

- Problem It is impossible to copy a configuration to a backup configuration using TFTP in the GUI.
- Implication Backing up a configuration is not possible from the GUI.
- Workaround Use the CLI command to backup a configuration.
- Status Fix

#### **5. Error message appears when adding new profile without refreshing the web page**

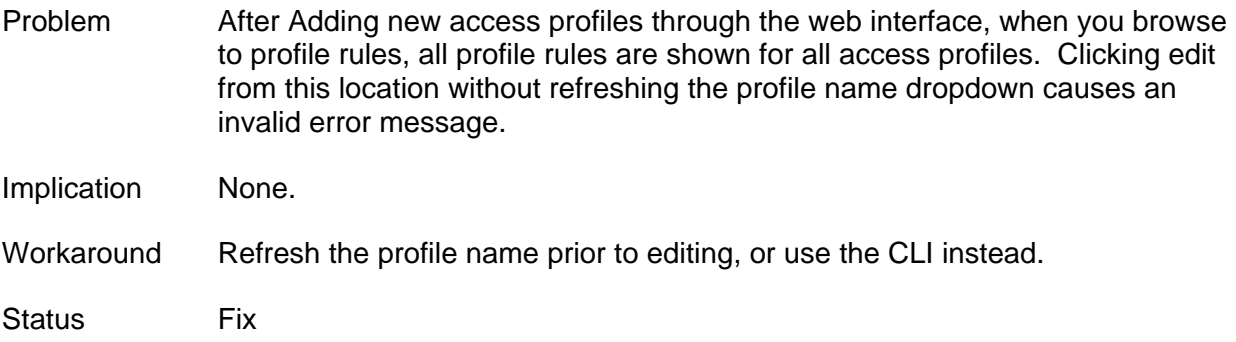

#### **6. TFTP download may not be completed successfully**

Problem Attempting to TFTP download a Software image or Boot using the web GUI may not complete successfully. With the CLI, the TFTP works fine. Implication Intermittently an update will fail when using TFTP via the Web GUI. Workaround Use the CLI command and TFTP, or use HTTP to update switch firmware. Status Fix

## **7. Copying a running configuration to backup creates an additional backup file**

- Problem When copying a running configuration to a backup configuration using the GUI, an additional backup file is created.
- Implication Additional flash space is consumed.
- Workaround None
- Status **Fix**

## **8. Optical Transceivers page should not be present**

- Problem The GUI page located at 'Physical>Diagnostics>Optical Transceivers' is not relevant to this product and its XFP ports.
- Implication No functional impact.
- Workaround None
- Status Fix

## **9. GUI should provide additional feedback when resetting switch**

- Problem When resetting the switch you are presented with a popup message box stating 'Switch is Resetting'. There should be some notification displayed on the page that the switch is restarting after the user clicks 'OK' in the dialog box.
- Implication Could cause some users not to realize that a reset is taking place.
- Workaround None
- Status **Fix**

## **10. Process animation in GUI does not appear when copying a running configuration to a startup configuration file**

- Problem When copying from "Running-Configuration" to "Startup-Configuration", the process animation is not displayed.
- Implication There is no indication to the end user that a copy operation is in progress.
- Workaround None
- Status Fix

#### **11. Wrong window is opened after login to device GUI**

- Problem After passing authentication (username and password) and logging into the device, the first screen says "Page Title"; after the page refreshes, the menu appears.
- Implication None
- Workaround None
- Status **Fix**

## **12. Long variable in the PVID field**

- Problem In the GUI page VLAN-> Interface settings -> Edit-> pvid, the variable displayed is 12 characters long (only 4 characters are required)
- Implication None
- Workaround None
- Status Fix

#### **13. Reserve VLAN for Internal Use configuration**

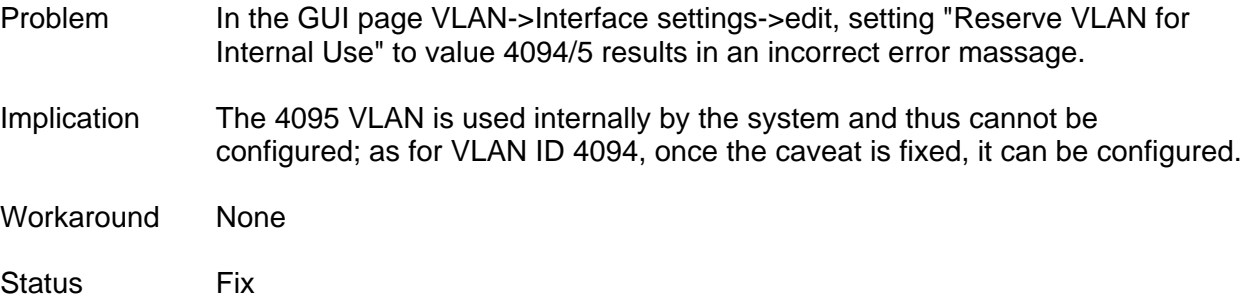

## **14. Unable to select "dynamic" as the Interface Status value in the multicast group**

- Problem On the GUI page Layer 2 -> Multicast -> Multicast Group -> Edit, in the "Edit Multicast Group" screen, it is not possible to select "Dynamic" for the "Interface Status" value.
- Implication "Dynamic" cannot be chosen for multicast group.
- Workaround Use CLI instead.
- Status Fix

## **15. Port Configuration Copy does not function**

- Problem The copy function of the Port Configuration page does not copy port configurations.
- Implication Inability to copy port configuration to shorten configuration time.
- Workaround Manually copy all settings.
- Status **Fix**

## **16. Editing "Committed Burst Size" field on the SBCEGBESW10 is not allowed**

Problem In the Web GUI, the field "Committed Burst Size is grayed out, hence it does not allow editing. Implication Unable to configure policy policer for the classified traffic using the Committed Burst Size in the Web GUI. Workaround Use the CLI command to configure Committed Burst Size. Status **Fix** 

## **17. Creating "Profile Rules" without an existing "Access Profile**

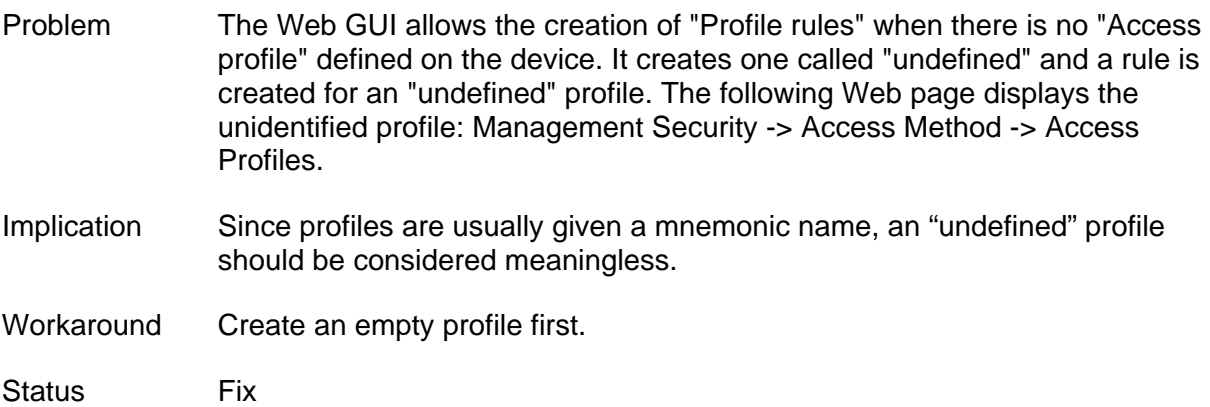

## **18. New MAC Access- List with rule**

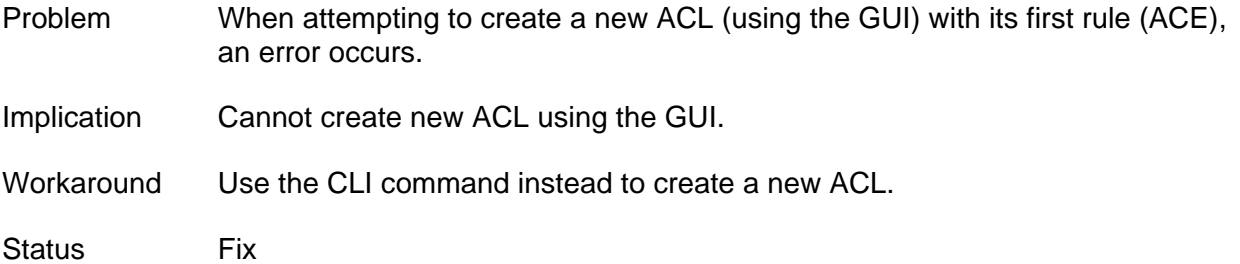

#### **19. "Authentication Profiles" restore to default does not work**

- Problem In the "Authentication Profiles" GUI page, when selecting the "Network Default" profiles and pressing the Delete button, a message box says "Cannot delete the default profiles, but instead will restore it to default". Pressing OK also does nothing.
- Implication Cannot delete the network default profile or restore it to default via the Web GUI.
- Workaround Use the CLI command instead.
- Status Fix

## **20. Interfaces that learned ARP are not displayed**

Problem ARP requests do not show the interface that learned them.

Implication Information on the interface that learned the ARP is not displayed.

- Workaround None
- Status Fix

#### **21. Congestion control/back pressure losses at 100M with jumbo frames enabled**

- Problem When two ports are transmitting to one port with a rate of 150% , jumbo frames enabled, back pressure configured, at 100M frame sizes 256-1518 there are losses of approximately 2-3%.
- Implication 2-3% losses experienced with jumbo frames enabled at 100Mb.
- Workaround Disable jumbo frames support if not required.
- Status Fix

#### **22. VLAN removal notification missing**

Problem Removing a non-existent VLAN ID gives no error message or confirmation. Modifying the default VLAN by either changing the ID or removing it completely does not generate an error message.

Implication No functionality lost.

Workaround Workaround is not needed.

Status Fix

## **23. Disabling Level 15 when not in CLI EXEC causes session to drop**

- Problem Session functionality is lost when disabling privileged commands when not in EXEC mode. Inability to go to EXEC mode, enable privileged commands, and terminate the session (the client itself must be closed), and the ability to modify the hostname, RMON, and history that are privileged commands based on the current configuration mode.
- Implication Privileged commands are unavailable when not level 15.
- Workaround Restart session by closing the client.

Status Fix

#### **24. Up arrow key in terminal session causes User Name field to change to Password field**

Problem When opening any kind of terminal to the device (CLI, Telnet, SSH), once the "User Name:" is displayed, pressing the <UP> key on the keyboard changes the "User Name" to "Password".

Implication No functionality lost.

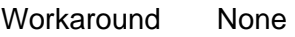

Status No Fix

#### **25. Telnet displays an incorrect error when configuration of the IP is not possible.**

Problem Occurs when doing the following:

- In the CMM/AMM web page, select I/O Module Tasks -> Configuration and under the module, select "Advanced".
- Then, select "Disable" in "External management over all ports".
- **Connect the switch module with TELNET.**
- Attempt to re-configure the IP (e.g., (config)  $\#$  ip address 1.1.1.1 /27)

 The following error message is displayed: "General Error". An error should appear since an IP address should not be configured when external management over all ports is disabled.

- Implication Not able to re-configure the IP address of the switch when external management over all ports is set to disable.
- Workaround IP address should be configured from the CMM.
- Status Fix

#### **26. Corrupted file when uploading Backup-Configuration file to a computer**

- Problem The problem occurs when attempting to upload the backup file from the device to a computer running TFTP. Saved file contains 4 additional characters at the start of the file.
- Implication None. This does not impact the ability to download the file back to the switch. Switch is able to read and load the file correctly.
- Workaround None
- Status Fix

#### **27. Cannot define more than 350 lines in a single paste**

- Problem Cannot define more than approximately 350 line orders in a single paste.
- Implication Pasting a file with more than 350 lines requires multiple pastes in increments of 349 lines or less.
- Workaround User needs to copy and paste no more then 350 lines each time.

#### **28. DHCP settings do not update CMM with DHCP results**

- Problem When working in DHCP mode, the new IP address and the setting of IP acquisition type is not set by the CMM.
- Implication CMM will not use the acquired DHCP-acquired IP and will set its pre-configured IP to the switch module. The switch should not be used to set DHCP for the IP address. Only the CMM should be used to set DHCP.
- Workaround Use the CMM to set DHCP for an IP address.
- Status Will not fix. Capability to set DHCP will be removed from the switch and will only be settable via the CMM.

#### **29. Ethernet Ports testing reports invalid Cable Short**

- Problem The Ethernet Ports test located at GUI page Physical->Diagnostics->Ethernet Ports reports an invalid 'Cable Short' under certain circumstances. The test reports different results when connected to different devices. The following is a list of devices found that reported a 'Cable Short': Cisco 2980G, D-Link DSH5 hub, Intel Express 330T.
- Implication Unreliable port test results with the aforementioned list of devices. Manually test the cables with an external cable tester.
- Workaround None
- Status Fix

#### **30. No notification of too many GUI HTTP login attempts**

- Problem The system is limited to 4 HTTP GUI sessions. When a fifth user attempts to login, there is no error message limiting the fifth user from logging in.
- Implication Minor implication since the fifth user will be blocked from logging into the GUI.

Workaround None

## **31. Error Collector shows when trying to add a second MAC/IP ACL with the same name as a previous ACL**

- Problem The GUI allows a user to add more than one IP-based ACL with the same name. This issue only occurs intermittently.
- Implication ACL with the same name may confuse administrators.
- Workaround Check names before naming an ACL.
- Status Fix

#### **32. Setting values in bandwidth settings creates invalid error**

- Problem When modifying bandwidth settings, an invalid error is presented in the main frame of the GUI. Reattempting to apply the settings will move the error to the pop up box.
- Implication Setting bandwidth from GUI is not possible.
- Workaround Use the CLI command instead to set bandwidth settings.
- Status **Fix**

#### **33. When mouse cursor rolls over zoom ports, combo boxes may disappear**

Problem When rolling the mouse cursor over specific screens, combo boxes disappear. This phenomena happens in the following screens:

Statistics/RMON -> History -> History Table

Statistics/RMON -> Interface Statistics -> Interface

Statistics/RMON -> Interface Statistics -> Etherlike

QoS -> General -> CoS

QoS -> General -> CoS to Queue

QoS -> General -> DSCP to Queue

Layer 2 -> Address Table -> Dynamic Addresses

Layer 2 -> Spanning Tree -> Properties

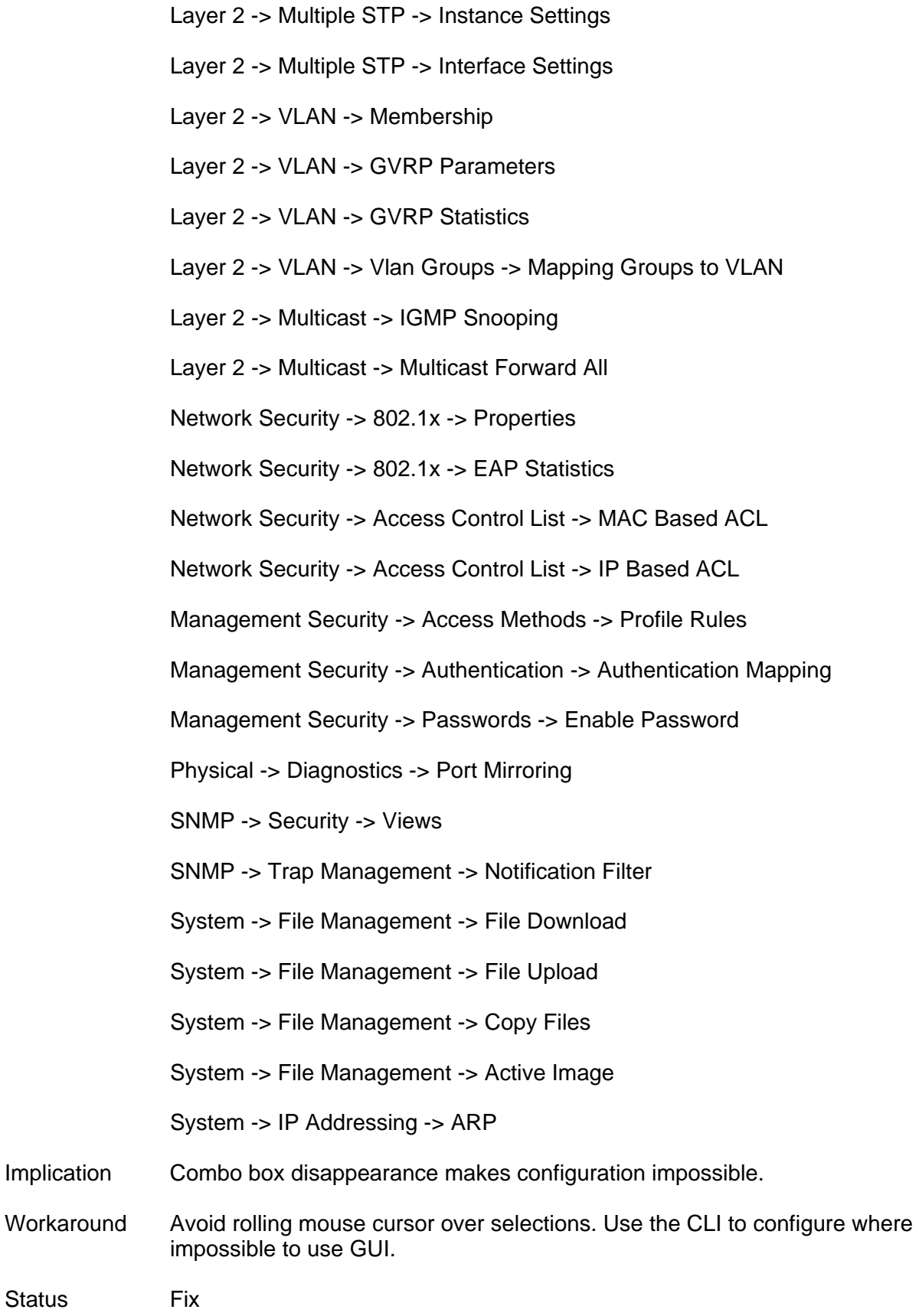

#### **34. Unclear error message is presented when changing the IP Address prefix configuration with the Web GUI and "enable external management" is disabled**

- Problem Problem occurs when external management is disabled via the CMM and when connecting to the device via the Web GUI, selecting GUI page System  $\rightarrow$ IP Addressing -> IP Interface then, selecting the "Prefix" radio button and changing the Prefix value to any other value (e.g., 32).
- Implication The cause of the error may be confusing.
- Workaround Use the CMM to configure IP address of the switch.
- Status **Fix**

## **35. Selection display for "File Download" changes**

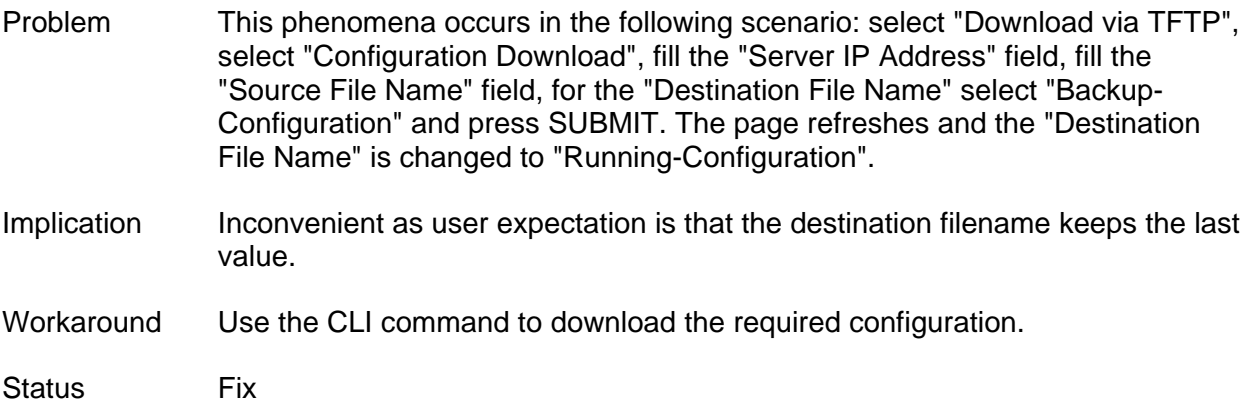

#### **36. The CLI command's enable password level parameter is hidden**

- Problem In the CLI command enable password, the level parameter is not shown although it is supported.
- Implication Should be visible to user in command completion; no functional loss.

Workaround None

#### **37. CLI commands return wrong error message**

Problem The following CLI commands return a wrong message ("Unrecognized command") instead of the correct message (bad parameter value) when given an invalid value:

- <config-mst> instance
- <config> snmp-server group
- <config> crypto certificate
- <config> ip http exec-time outSession

Implication No functional loss.

- Workaround None
- Status Fix

#### **38. Login timeout expiration doesn't automatically cause the Login screen to reappear**

- Problem When the login timeout expires, the login screen is not automatically presented. Instead, an error message is presented with unclear information telling what should be done in order to go back to the login screen.
- Implication No functional loss.
- Workaround If the message is presented, refresh the browser and log in again.
- Status Fix

#### **39. IP address Prefix requires / prior to number**

- Problem In the IP address setting Web GUI page, the "Prefix" field does not accept a number. Prefix field requires input of a / before the number (e.g., /24).
- Implication No functional loss.
- Workaround Include a back slash before the prefix digits.

#### **40. Dynamic Addresses sort not functional**

Problem The addresses sort key function does not work when you select 'Interface' as the sort key. This problem can be observed when doing the following:

- 1. Enter the GUI.
- 2. Browse to Layer 2>Address Table>Dynamic Addresses.

 3. Generate Network traffic to populate the Dynamic Addresses table with various interfaces.

- 4. Select 'Interface' from the Address Table Sort Key dropdown.
- 5. Notice the Addresses are not sorted by Interface.
- 6. Change the Sort Key between VLAN, Address, and Interface multiple times.
- 7. Notice the Dynamic Entries become invalid and all match entry #1.
- 8. Notice the error icon in the Browser window.
- Implication Cannot sort dynamic addresses by interface.
- Workaround None
- Status Fix

#### **41. GUI IP addressing gives an invalid error if invalid network mask is entered**

- Problem If an invalid network mask is typed in the network mask box in the Web GUI, an error message ("bad IP") is presented and there is no way to recover from this error without closing the browser. This error occurs even if the bad network mask is not applied.
- Implication Once an invalid network mask is entered, the only way to recover is to close the browser.
- Workaround Close browser and re-log into the switch.
- Status Fix

#### **42. Redundant option to perform TDR diagnostics on internal ports**

- Problem GUI TDR diagnostics page allows performing TDR tests on Internal ports via CLI and GUI.
- Implication No functional loss. This test is invalid for internal ports.
- Workaround None
- Status Fix

#### **43. Irrelevant error message in multicast group**

- Problem Irrelevant error message is presented when trying to add a multicast group beyond the 256 group limitation.
- Implication The system supports only 256 multicast groups.
- Workaround Do not define more than 256 multicast groups.
- Status Fix

## **44. Configuring port security on internal ports allowed via CLI and SNMP**

- Problem The system allows CLI and SNMP to configure port security on Internal ports. Once port security is configured on internal ports, it is impossible to remove the port security configuration.
- Implication These ports are used to connect server blades and are not for external use, therefore risk is low.
- Workaround Use SNMP to configure/remove port security on bay ports.
- Status Fix

#### **45. Unable to configure ingress rate limit after changing QoS mode**

- Problem After changing QoS mode from Basic to None and back to Basic, it is impossible to configure the Ingress Rate Limit.
- Implication It is impossible to configure rate limiting if QoS mode has been changed to None.
- Workaround None. User should not change mode to None.
- Status **Fix**

## **46. RMON "Broadcast Packets - Receive" incorrect counter values**

Problem Once the "Broadcast Packets - Receive" counter on the GUI page Statistics/RMON ->Events ->Events control ->Edit ->Log &Trap reaches its maximum value, it presents negative values. Implication The counter does not correct packet number once the counter passes its maximum counting capability. Workaround None Status Fix

#### **47. RMON event can be deleted while it is linked to an alarm**

- Problem It is possible to delete an RMON event while it is still linked to an alarm.
- Implication The specific alarm will never fire since it's event is deleted.
- Workaround Before deleting an RMON event, make sure it is not linked to an alarm.
- Status **Fix**

#### **48. CLI command show interface counter does not show undersized packets**

Problem Command does not show "Undersize Packets" option.

Implication Runt packets are not included in this command display.

- Workaround None
- Status Fix

#### **49. Connection to TACACS+ server is not closed**

- Problem When the device is not configured to hold a single connection to the TACACS server, the connection to that TACACS server should be closed and reopened with each LOGIN and LOGOUT. The connection between the TACACS server and the switch remains until the TCP timeouts.
- Implication Connection remains open until TCP timeout.
- Workaround None

Status Fix

# **Documentation Changes**

Documentation changes will be incorporated into a future version of the appropriate Intel product documentation.